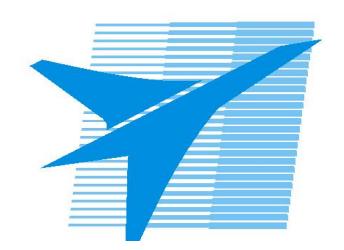

Министерство образования Иркутской области Государственное бюджетное профессиональное образовательное учреждение Иркутской области «Иркутский авиационный техникум»

> УТВЕРЖДАЮ и.о. директора ГБПОУИО «ИАТ»  $\mathcal{\overline{K}}$ оробкова Е.А. «29» мая 2020 г.

## **ФОНД ОЦЕНОЧНЫХ СРЕДСТВ ПО ДИСЦИПЛИНЕ**

## ОП.03 Информационные технологии

специальности

09.02.07 Информационные системы и программирование

Иркутск, 2020

Рассмотрена цикловой комиссией ПКС №11 от 13.05.2020 г.

Председатель ЦК  $\frac{d\mathcal{U}}{d\mathcal{U}}$ /А.П. Гордиенко /

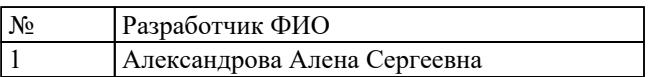

## 1. ОБЩИЕ ПОЛОЖЕНИЯ

#### 1.1. Область применения фонда оценочных средств (ФОС)

ФОС по дисциплине является частью программы подготовки специалистов среднего звена по специальности 09.02.07 Информационные системы и программирование

#### 1.2. Место дисциплины в структуре ППССЗ:

ОП.00 Общепрофессиональный цикл.

#### 1.3. Цели и задачи дисциплины - требования к результатам освоения дисциплины

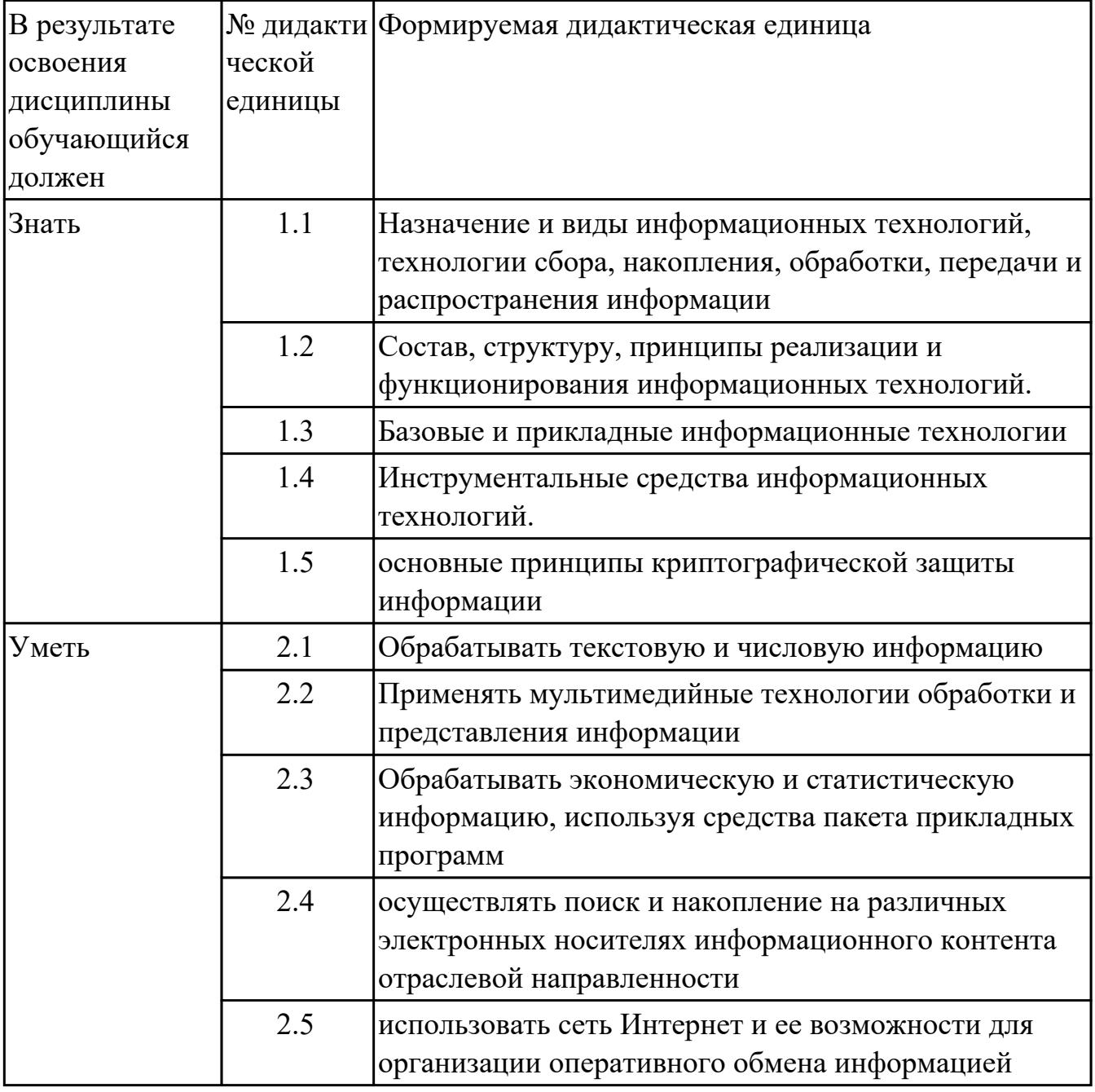

## **1.4. Формируемые компетенции:**

ОК.1 Выбирать способы решения задач профессиональной деятельности, применительно к различным контекстам

ОК.2 Использовать современные средства поиска, анализа и интерпретации информации, и информационные технологии для выполнения задач профессиональной деятельности

ОК.4 Эффективно взаимодействовать и работать в коллективе и команде ОК.5 Осуществлять устную и письменную коммуникацию на государственном языке Российской Федерации с учетом особенностей социального и культурного контекста

ОК.9 Пользоваться профессиональной документацией на государственном и иностранном языках

ПК.5.1 Собирать исходные данные для разработки проектной документации на информационную систему

ПК.5.2 Разрабатывать проектную документацию на разработку информационной системы в соответствии с требованиями заказчика

ПК.6.3 Разрабатывать обучающую документацию для пользователей информационной системы

ПК.5.6 Разрабатывать техническую документацию на эксплуатацию информационной системы

# 2. ФОНД ОЦЕНОЧНЫХ СРЕДСТВ ДИСЦИПЛИНЫ, ИСПОЛЬЗУЕМЫЙ ДЛЯ ТЕКУЩЕГО КОНТРОЛЯ

## 2.1 Текущий контроль (ТК) № 1

Тема занятия: 1.3.5. Электронная цифровая подпись

Метод и форма контроля: Письменный опрос (Опрос)

Вид контроля: Письменный опрос

Дидактическая единица: 1.1 Назначение и виды информационных технологий, технологии сбора, накопления, обработки, передачи и распространения информации

## Занятие(-я):

1.1.1. Основные понятия и процессы информационных технологий

- 1.1.2. Классификация и задачи информационных технологий
- 1.1.3. Современное общество и smart-технологии
- 1.2.1. Основные понятия информационных систем
- 1.3.3. Санкционированный и несанкционированный доступ

## Задание №1

Охарактеризовать следующие понятия информационных технологий:

- 1) Информационные технологии;
- 2) Цель информационной технологии;
- 3) Инструментарий информационной технологии.
- 4) Требовнаия к информационным технологиям.
- 5) Виды информационных технологий

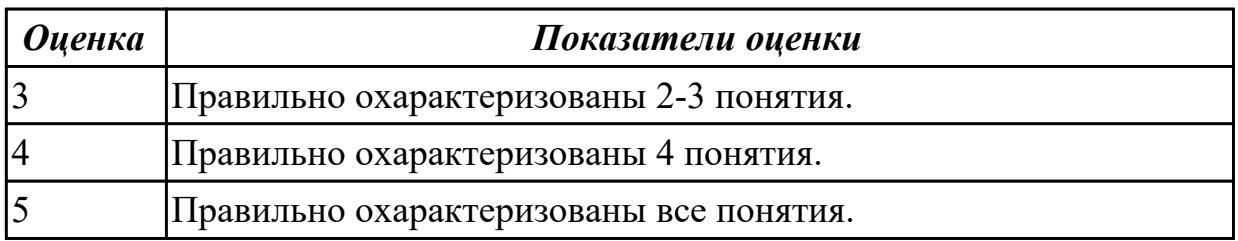

Дидактическая единица: 1.5 основные принципы криптографической защиты информации

## Занятие(-я):

1.3.2. Создание и защита презентации по теме "Компьютерный вирус"

1.3.4. Криптография, криптографические методы защиты информации

## Залание №1

Ответить на вопросы.

1. К каким мерам защиты относится политика безопасности?

2. Как называется свойство информации, означающее отсутствие неправомочных, и не предусмотренных ее владельцем изменений?

3. Какие предположения включает неформальная модель нарушителя?

4. Что представляет собой доктрина информационной безопасности РФ?

5. К какому виду мер защиты информации относится утвержденная программа работ в области безопасности?

6. Перечислите угрозы, относящиеся к классу преднамеренных.

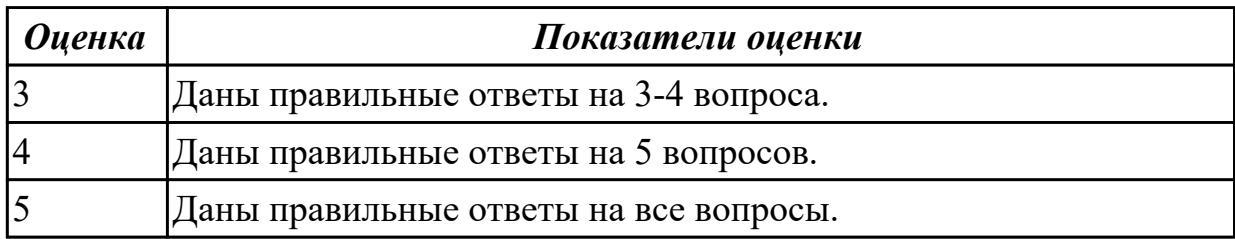

**Дидактическая единица:** 1.3 Базовые и прикладные информационные технологии **Занятие(-я):**

1.2.2.Аппаратно-программная платформа информационных систем

- 1.3.1.Защита информации и информационная безопасность
- 1.3.3.Санкционированный и несанкционированный доступ

## **Задание №1**

Перечислить и охарактеризовать с более подробным объяснением одного из методов информационных технологий.

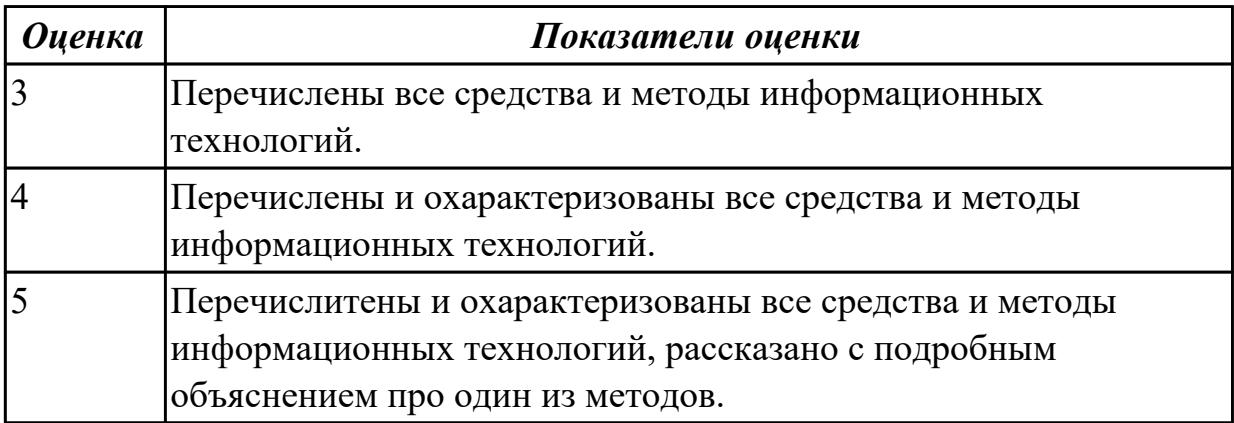

## **2.2 Текущий контроль (ТК) № 2**

**Тема занятия:** 1.6.2.Работа с электронной почтой

**Метод и форма контроля:** Письменный опрос (Опрос)

**Вид контроля:** Письменный опрос

**Дидактическая единица:** 1.2 Состав, структуру, принципы реализации и функционирования информационных технологий.

## **Занятие(-я):**

1.1.2.Классификация и задачи информационных технологий

1.1.3.Современное общество и smart-технологии

1.2.2.Аппаратно-программная платформа информационных систем

1.3.3.Санкционированный и несанкционированный доступ

1.3.5. Электронная цифровая подпись

1.5.1. Организация автоматизированного рабочего места

1.6.1. Виды сетевых информационных технологий, возможности, сферы применения

#### Задание №1

Охарактеризовать классификации информационных технологий по следующим признакам:

1) По методам и средствам обработки данных;

2) По обслуживаемым предметным областям;

3) По типу пользовательского интерфейса.

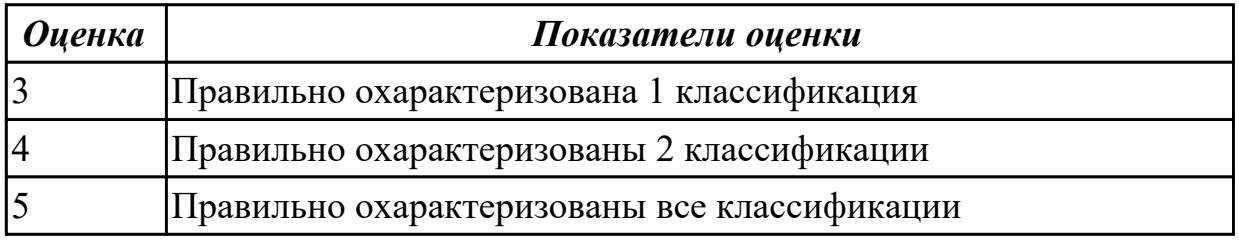

Дидактическая единица: 1.4 Инструментальные средства информационных технологий.

#### Занятие(-я):

1.2.1. Основные понятия информационных систем

1.3.2. Создание и защита презентации по теме "Компьютерный вирус"

1.3.3. Санкционированный и несанкционированный доступ

1.3.5. Электронная цифровая подпись

1.4.1. Виды информационных технологий конечного пользователя

## Задание №1

Ответить на вопросы:

1. На какие группы можно разделить программные средства информационных технологий?

2. Перечислите разновидности операционных систем.

3. Перечислите программные среды, которые реализуют отдельные операции и задачи информационных технологий.

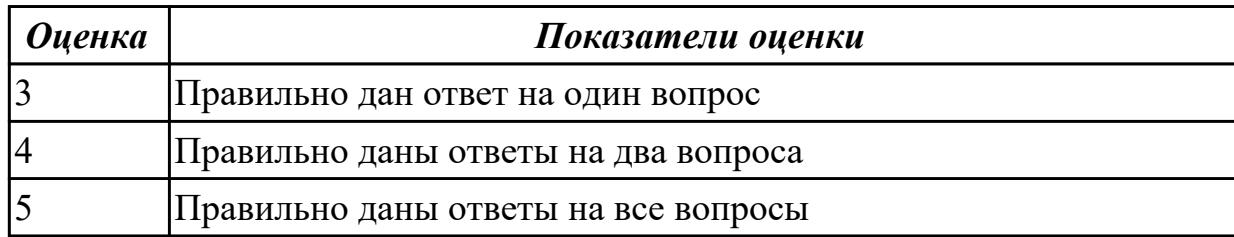

## Залание №2

Дать определение, назвать виды и привести примеры информационных технологий.

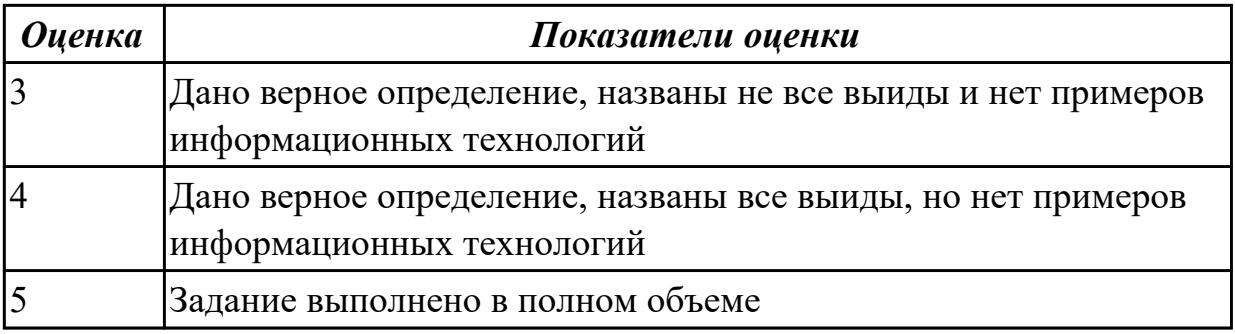

## **2.3 Текущий контроль (ТК) № 3**

**Тема занятия:** 1.7.1.Основные понятия и история развития открытых систем **Метод и форма контроля:** Лабораторная работа (Опрос)

## **Вид контроля:**

**Дидактическая единица:** 2.3 Обрабатывать экономическую и статистическую информацию, используя средства пакета прикладных программ

## **Занятие(-я):**

1.5.2.Автоматизированное рабочее место специалиста

## **Задание №1**

Задание "Анкета"

- 1. Заполнить 1, 3, 4, 5 столбцы.
- 2. Заполнить столбец "ПОЛ".

3. Вычислить количество юношей и девушек в классе с помощью функции СЧЕТЕСЛИ.

- 4. С помощью команды "Данные / Сортировка…" отсортировать список по имени.
- 5. С помощью команды "Данные / Сортировка…" отсортировать список по дате рождения.

6. С помощью команды "Данные / Фильтр / Автофильтр" вывести на экран:

- 1) всех девушек;
- 2) всех юношей;
- 3) всех учащихся, посещающих спортивную секцию "баскетбол";
- 4) всех учащихся, посещающих какой-либо кружок;
- 5) всех учащихся, посещающих одновременно и кружок и спортивную секцию;
- 6) всех девушек, посещающих кружок;
- 7) всех учащихся, у которых имя состоит из 6 букв.
- 8) всех учащихся, у которых имя начинается с буквы "О";
- 9) всех учащихся, у которых в имени встречается буква "И";

10) всех учащихся, у которых имя начинается с буквы, расположенной во второй части алфавита (О - Я);

11) 10 самых старших учащихся (использовать сортировку, а затем автофильтр);

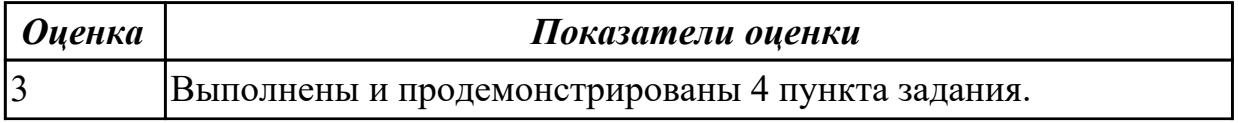

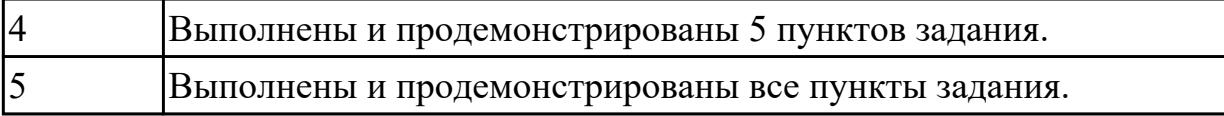

**Дидактическая единица:** 2.4 осуществлять поиск и накопление на различных электронных носителях информационного контента отраслевой направленности **Занятие(-я):**

1.2.2.Аппаратно-программная платформа информационных систем

1.6.3.Поисковые системы. Поиск информации на государственных

образовательных порталах

#### **Задание №1**

Создать тест в MS Word по теме "Поисковые системы".

Задания теста должны быть 3 видов:

- тест, где надо вписать правильный ответ (текстовое поле);
- тест, где необходимо поставить галочку возле правильного ответа (флажок);
- тест, где нужно выбрать правильный ответ из предложенного списка (поле со списком).

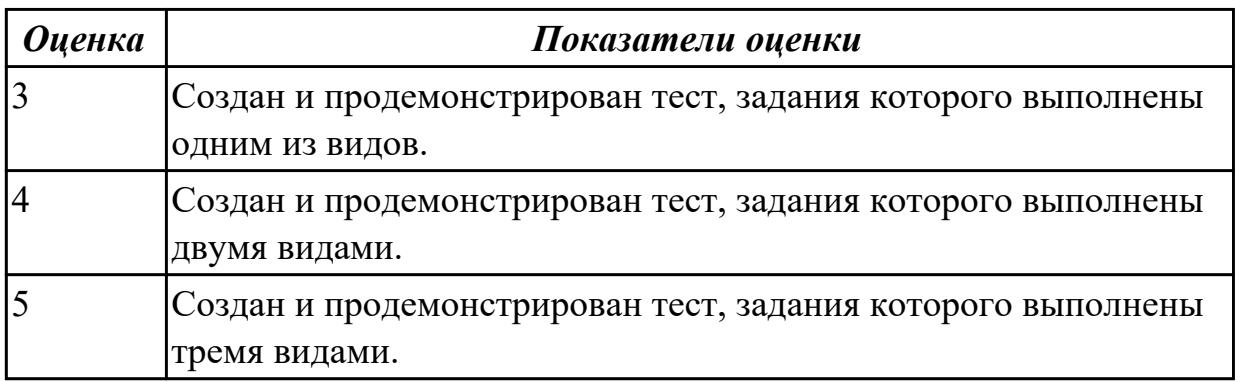

**Дидактическая единица:** 2.5 использовать сеть Интернет и ее возможности для организации оперативного обмена информацией

## **Занятие(-я):**

- 1.3.2.Создание и защита презентации по теме "Компьютерный вирус"
- 1.5.2.Автоматизированное рабочее место специалиста
- 1.6.2.Работа с электронной почтой

## **Задание №1**

Ответить на вопросы:

1. Перечислите, какая информация передается по компьютерным сетям.

- 2. Запишите определение почтового ящика.
- 3. Запишите структуру электронного письма.
- 4. Запишите, какая информация необходима в «конверте» электронного письма.
- 5. Запишите назначение файловых архивов.

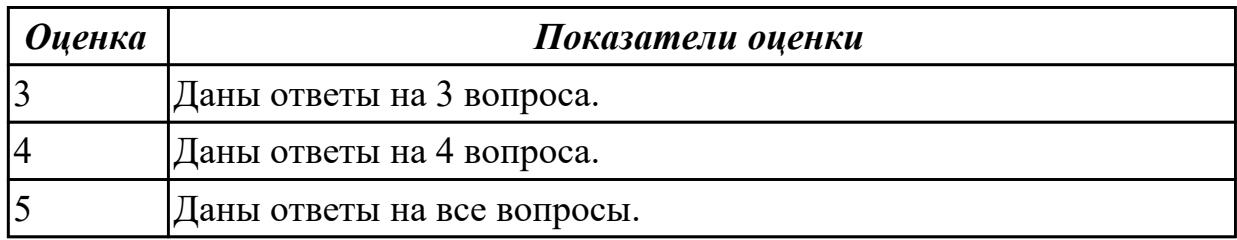

## **2.4 Текущий контроль (ТК) № 4**

**Тема занятия:** 2.4.1.Понятие растровой графики, векторной графики и трёхмерной графики

**Метод и форма контроля:** Лабораторная работа (Опрос)

**Вид контроля:** Практическая работа с использованием ИКТ

**Дидактическая единица:** 2.3 Обрабатывать экономическую и статистическую информацию, используя средства пакета прикладных программ

#### **Занятие(-я):**

2.2.1.Решение задач с использованием относительной и абсолютной адресации ячеек. Форматирование таблиц

2.3.1.Создание и заполнение структуры базы данных. Организация связи между таблицами

## **Задание №1**

Запустите программу Access. Создайте базу данных «Отдел кадров».

В этой базе данных создайте таблицу «Кадры», используя Конструктор. Затем введите данные.

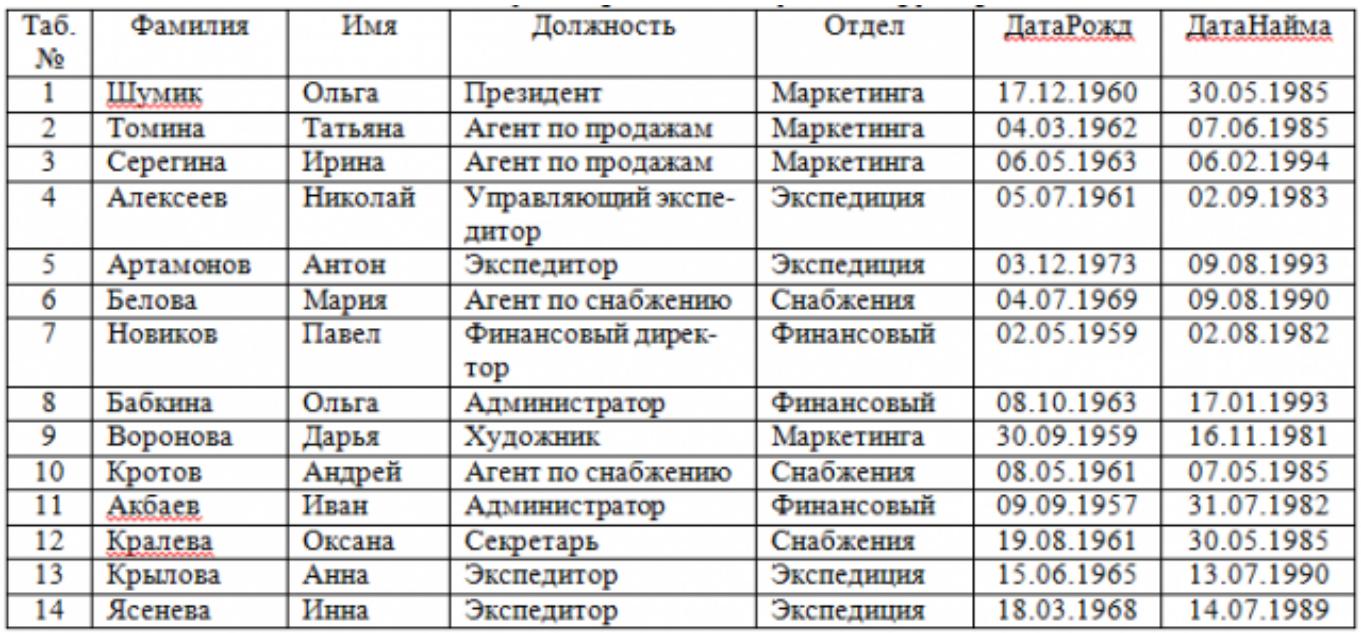

Для следующих полей определите типы данных и их свойства:

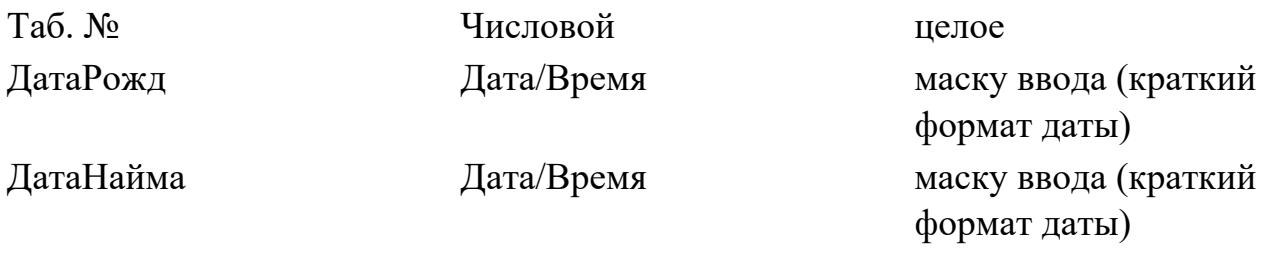

Поле «Таб. №» назначьте ключевым.

Создайте форму «Сотрудники». Поля формы совпадают с полями таблицы «Кадры». В режиме формы введите следующие две записи:

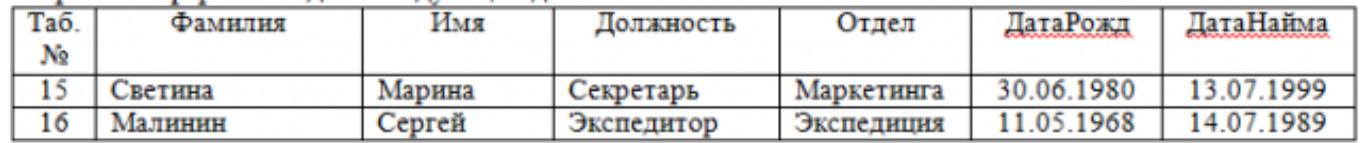

Оформите область заголовка формы:

Создайте надпись «Сотрудники»; Вставьте рисунок.

Создайте таблицу «Должностные оклады» и определите в поле «Должность». Введите данные.

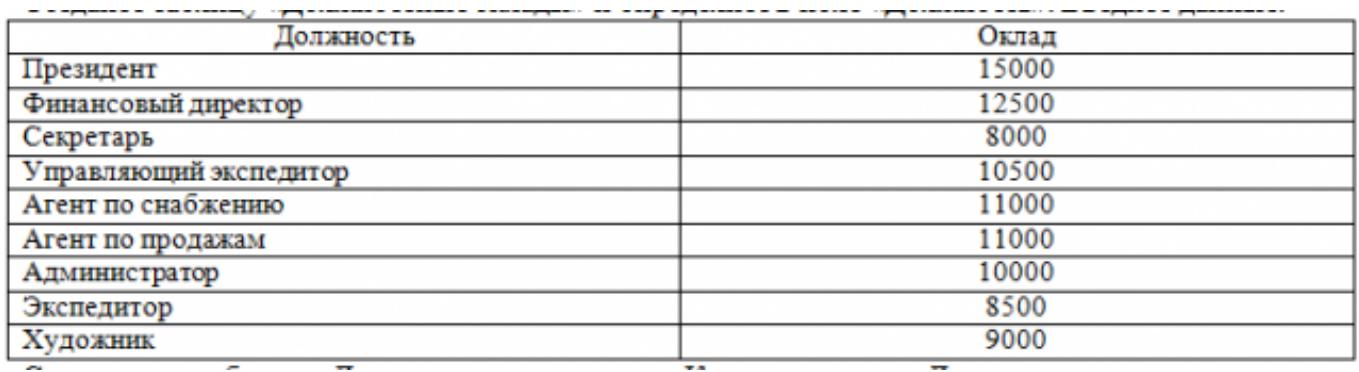

Свяжите две таблицы «Должностные оклады» и «Кадры» по полю «Должность». Создайте следующие запросы:

Запрос 1. Выборка по следующим полям: «Фамилия» (сортировка по возрастанию), «Должность», «Оклад».

Запрос 2. По параметру: [Введите отдел]. Для завершенности запроса, остальные поля выберите на ваше усмотрение.

Запрос 3. Выборка по условию отбора: Оклад>10000 руб.

Запрос 4. Создать вычисляемое поле «К выдаче» в таблице «Должностные оклады» и подсчитать его по формуле: [Оклад] – [Оклад]\*0,13 (запрос на обновление).

Создайте отчет, содержащий поля: Фамилия, Должность, Оклад, К выдаче. Создайте заголовок отчета «Платежная ведомость».

Закройте программу Access.

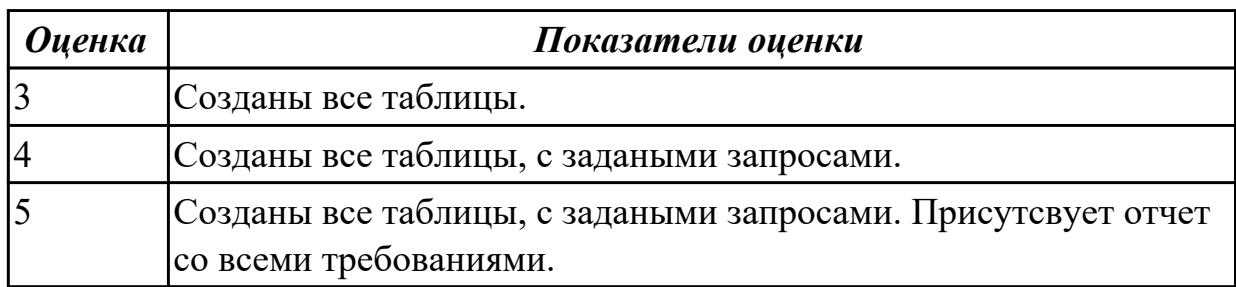

**Задание №2**

#### Задание 1. Запустите программу Excel

#### 1. Создайте лист Цены

#### 2. Сформируйте таблицу в соответствии с образном

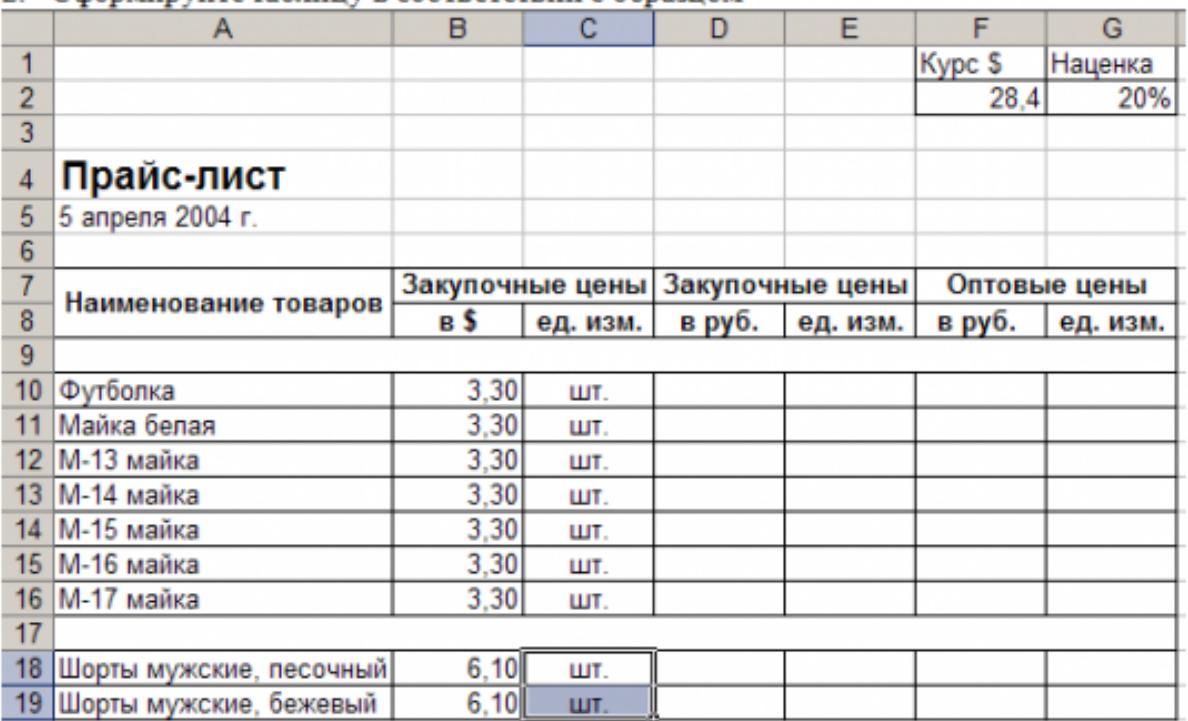

3. Выполните расчеты столбцов «Закупочные цены в руб.» и «Оптовые цены в руб.» по формулам:

Закупочная цена в руб. = Закупочная цена в \$ \* Курс \$;

Оптовая цена в руб. = Закупочная цена в руб. + Закупочная цена в руб. \* Наценка.

- 4. При написании формул используйте абсолютные адреса ячеек. Курс \$ и Наценка.
- 5. Единицы измерения скопируйте в два других столбца.

#### Залание 2.

- 1. Создайте лист Территория
- 2. Сформируйте таблицу в соответствии с образном

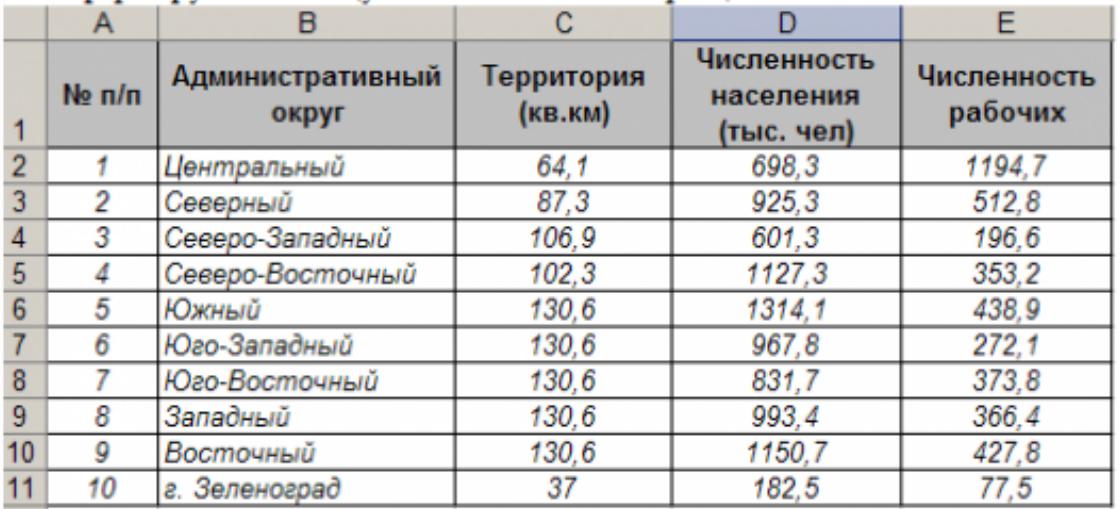

3. Используя Мастер функций, рассчитайте по столбцу Численность рабочих - Всего, Средний показатель. Максимальное значение

#### Залание 3.

1. Создайте лист Биржи

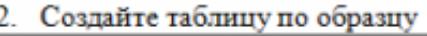

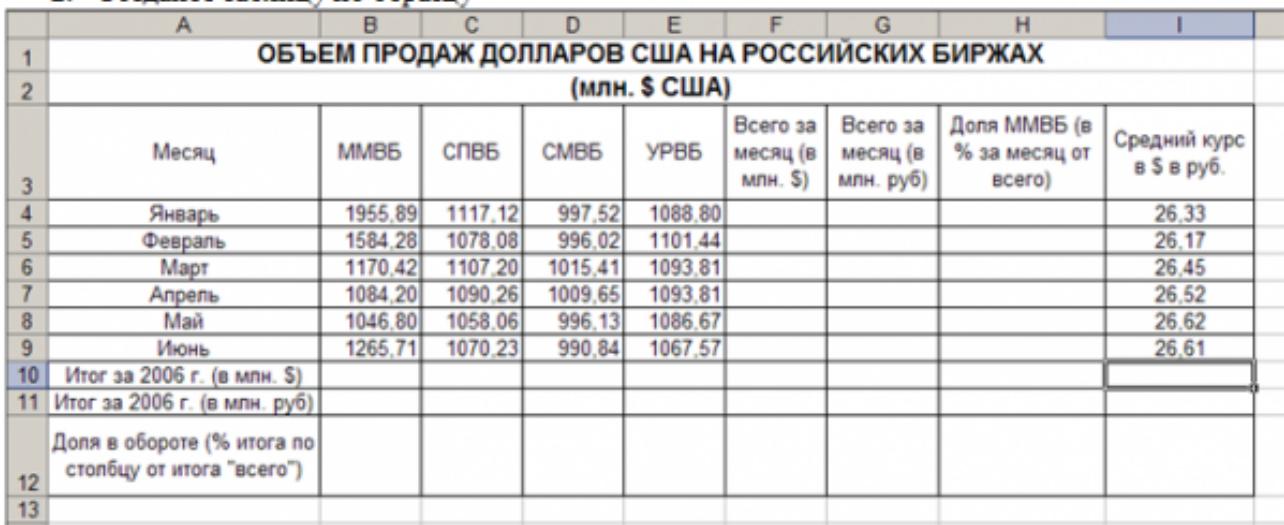

- 3. Выполните необходимые расчеты.
- 4. Постройте диаграмму, отображающую долю ММВБ за март в общем итоге. Диаграмму разместите на текущем листе.
- 5. Постройте диаграмму, отображающую изменения Объема продаж (долларов США) каждой биржей по месяцам. Диаграмму разместите на текущем листе.
- 6. Постройте диаграмму, отображающую изменения объема продаж (долларов США) ММВБ по месяцам. Диаграмму разместите на текущем листе.

Сохраните книгу в своей папке.

Закройте программу Excel.

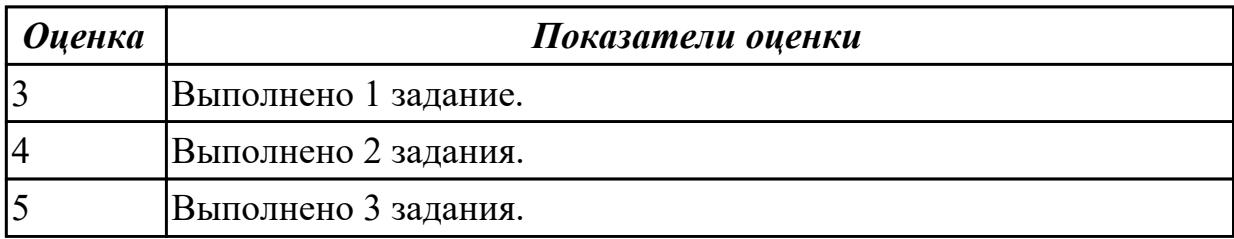

## **2.5 Текущий контроль (ТК) № 5**

**Тема занятия:** 2.6.1.Основные понятия веб-разработки. Введение в HTML

**Метод и форма контроля:** Контрольная работа (Опрос)

**Вид контроля:** Письменная контрольная работа

**Дидактическая единица:** 1.3 Базовые и прикладные информационные технологии **Занятие(-я):**

1.3.5.Электронная цифровая подпись

1.5.1.Организация автоматизированного рабочего места

1.5.2.Автоматизированное рабочее место специалиста

1.6.1.Виды сетевых информационных технологий, возможности, сферы применения

1.6.2.Работа с электронной почтой

1.6.3.Поисковые системы. Поиск информации на государственных образовательных порталах

1.7.1.Основные понятия и история развития открытых систем

2.2.1.Решение задач с использованием относительной и абсолютной адресации ячеек. Форматирование таблиц

2.3.1.Создание и заполнение структуры базы данных. Организация связи между таблицами

2.4.1.Понятие растровой графики, векторной графики и трёхмерной графики

2.4.2.Работа в многофункциональном графическом редакторе

## **Задание №1**

Ответить на вопросы:

- 1. Объясните назначение текстового редактора и текстового процессора
- 2. Чем текстовый процессор отличается от текстового редактора?
- 3. Перечислите параметры форматирования текста.
- 4. Как установить параметры шрифта?
- 5. Как установить параметры страницы?
- 6. Как установить параметры абзаца?

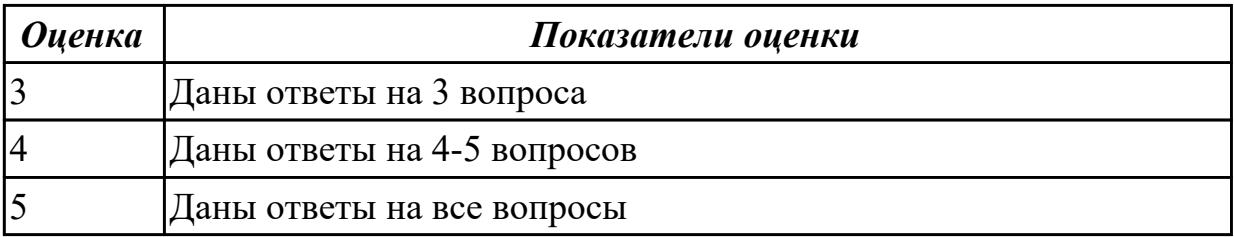

**Дидактическая единица:** 1.4 Инструментальные средства информационных технологий.

## **Занятие(-я):**

1.6.2.Работа с электронной почтой

2.1.1.Текстовый редактор Word. Настройка параметров редактора и документа. Сохранение и проверка информации. Исправление ошибок. Форматирование и редактирование текста документа. Шрифтовое оформление.

2.3.1.Создание и заполнение структуры базы данных. Организация связи между таблинами

- 2.4.1.Понятие растровой графики, векторной графики и трёхмерной графики
- 2.4.2.Работа в многофункциональном графическом редакторе
- 2.5.1.Создание и форматирование анимации

## **Задание №1**

Ответить на вопросы:

- 1. Назвать основные функции табличного процессора MS Excel.
- 2. Как выполняются расчеты в MS Excel?
- 3. Пояснить, как используется функция автозаполнения.
- 4. Изложить порядок построения диаграмм.
- 5. Как вставить примечание к содержимому ячейки?

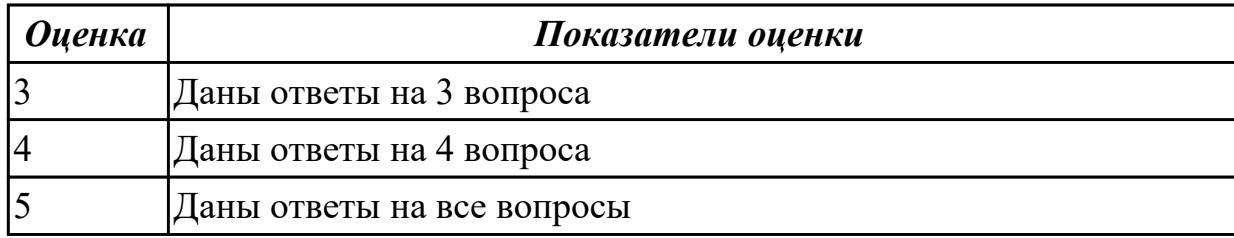

**Дидактическая единица:** 2.1 Обрабатывать текстовую и числовую информацию **Занятие(-я):**

1.2.2.Аппаратно-программная платформа информационных систем

- 1.3.1.Защита информации и информационная безопасность
- 1.3.3.Санкционированный и несанкционированный доступ
- 1.3.5.Электронная цифровая подпись

1.6.3.Поисковые системы. Поиск информации на государственных

образовательных порталах

2.3.1.Создание и заполнение структуры базы данных. Организация связи между таблинами

2.5.1.Создание и форматирование анимации

#### **Задание №1**

Ответить на вопросы:

- 1. Что такое браузер и какие функции он выполняет?
- 2. Какими способами осуществляется поиск в сети Интернет?
- 3. Охарактеризуйте поисковую систему Google.
- 4. На каких интернет-ресурсах можно хранить свою информацию?

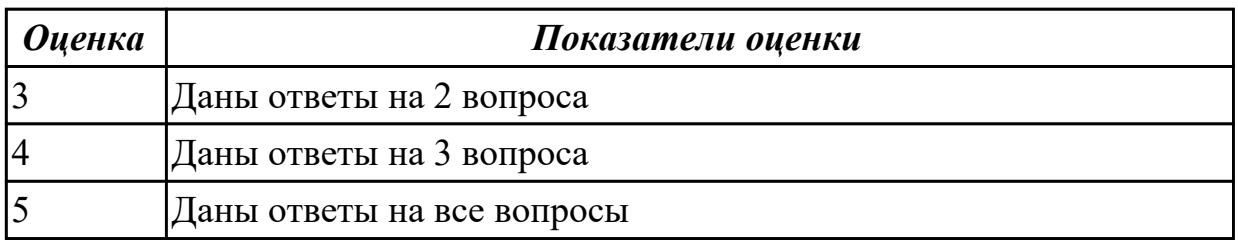

**Дидактическая единица:** 2.2 Применять мультимедийные технологии обработки и представления информации

## **Занятие(-я):**

- 1.2.1.Основные понятия информационных систем
- 1.3.1.Защита информации и информационная безопасность
- 1.3.2.Создание и защита презентации по теме "Компьютерный вирус"
- 1.4.1.Виды информационных технологий конечного пользователя

1.5.1.Организация автоматизированного рабочего места

1.5.2.Автоматизированное рабочее место специалиста

1.6.1.Виды сетевых информационных технологий, возможности, сферы применения

2.1.1.Текстовый редактор Word. Настройка параметров редактора и документа. Сохранение и проверка информации. Исправление ошибок. Форматирование и редактирование текста документа. Шрифтовое оформление.

2.2.1.Решение задач с использованием относительной и абсолютной адресации ячеек. Форматирование таблиц

2.4.1.Понятие растровой графики, векторной графики и трёхмерной графики

2.4.2.Работа в многофункциональном графическом редакторе

2.5.1.Создание и форматирование анимации

## **Задание №1**

Создать ментальную карту на тему "Современные гаджеты"

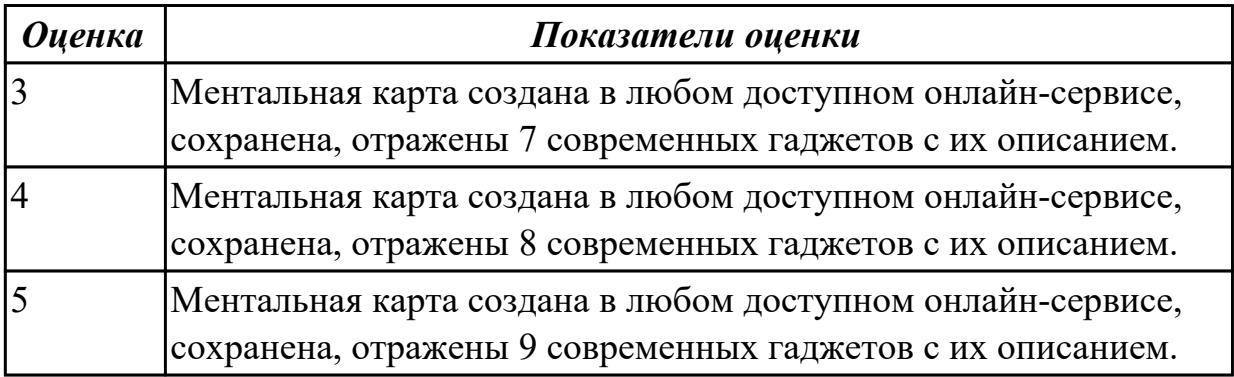

## **3. ФОНД ОЦЕНОЧНЫХ СРЕДСТВ ДИСЦИПЛИНЫ, ИСПОЛЬЗУЕМЫЙ ДЛЯ ПРОМЕЖУТОЧНОЙ АТТЕСТАЦИИ**

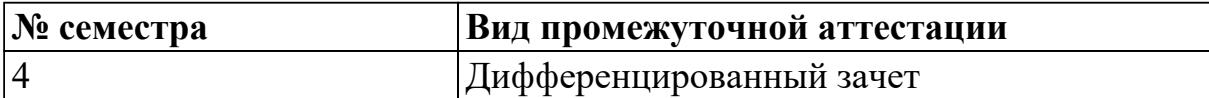

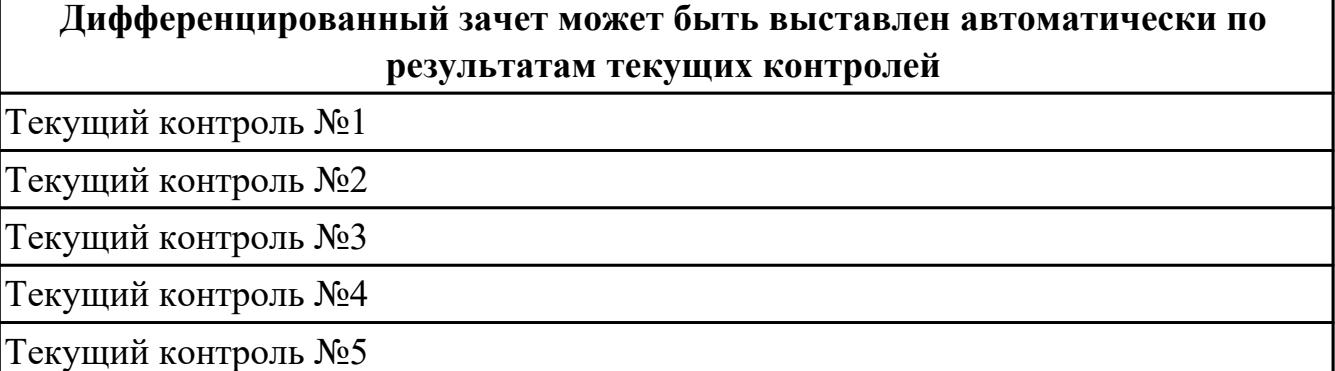

#### **Метод и форма контроля:** Практическая работа (Опрос)

**Вид контроля:** по выбору выполнить одно теоретическое и одно практическое задание

#### **Дидактическая единица для контроля:**

1.1 Назначение и виды информационных технологий, технологии сбора,

накопления, обработки, передачи и распространения информации

#### **Задание №1 (из текущего контроля)**

Охарактеризовать следующие понятия информационных технологий:

- 1) Информационные технологии;
- 2) Цель информационной технологии;
- 3) Инструментарий информационной технологии.
- 4) Требовнаия к информационным технологиям.
- 5) Виды информационных технологий

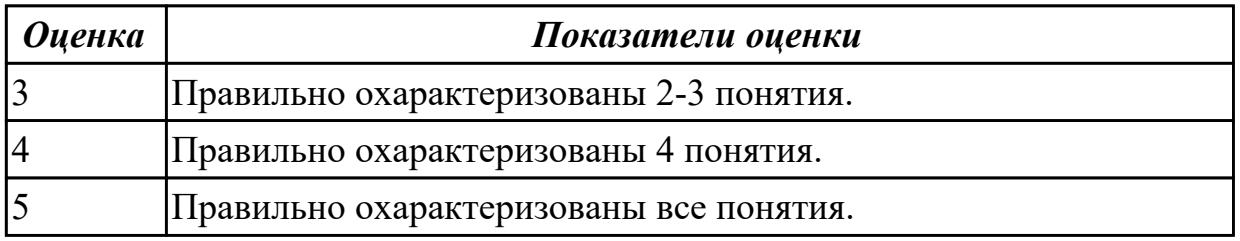

#### **Дидактическая единица для контроля:**

1.2 Состав, структуру, принципы реализации и функционирования информационных технологий.

#### **Задание №1 (из текущего контроля)**

Охарактеризовать классификации информационных технологий по следующим признакам:

- 1) По методам и средствам обработки данных;
- 2) По обслуживаемым предметным областям;
- 3) По типу пользовательского интерфейса.

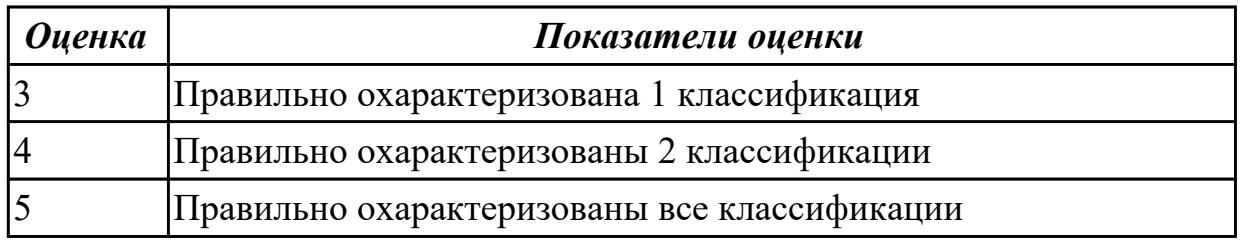

1.3 Базовые и прикладные информационные технологии

#### **Задание №1 (из текущего контроля)**

Перечислить и охарактеризовать с более подробным объяснением одного из методов информационных технологий.

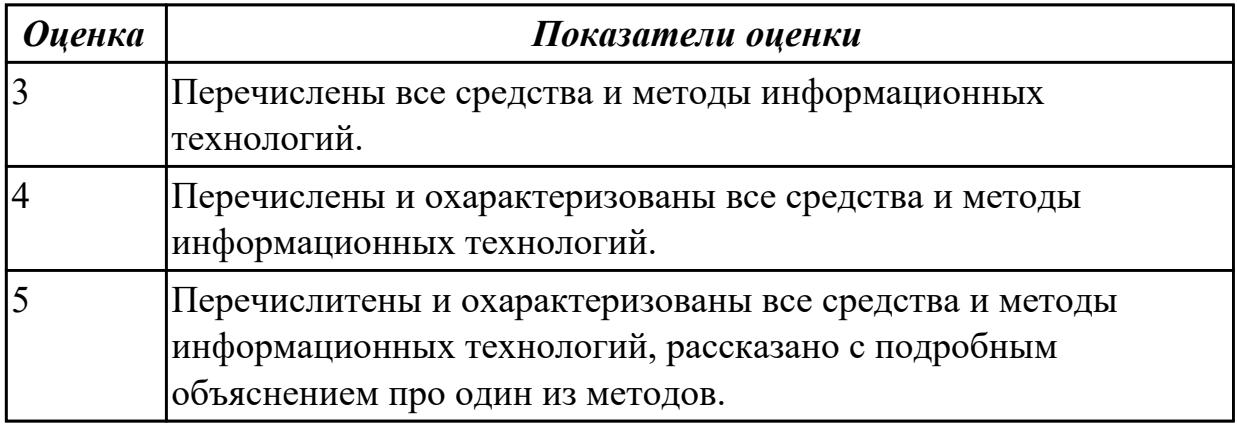

#### **Задание №2 (из текущего контроля)**

Ответить на вопросы:

- 1. Объясните назначение текстового редактора и текстового процессора
- 2. Чем текстовый процессор отличается от текстового редактора?
- 3. Перечислите параметры форматирования текста.
- 4. Как установить параметры шрифта?
- 5. Как установить параметры страницы?
- 6. Как установить параметры абзаца?

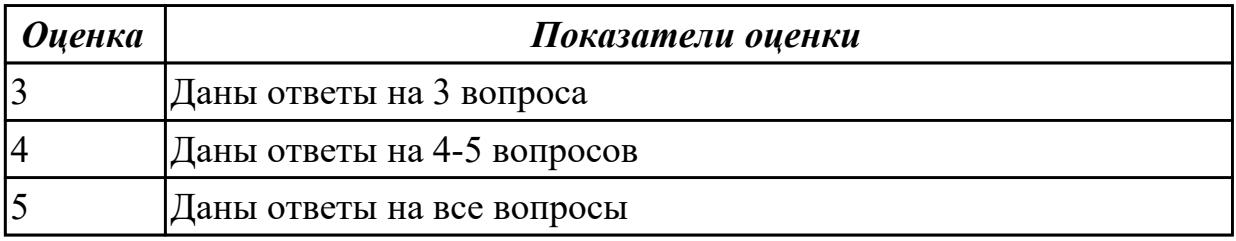

1.4 Инструментальные средства информационных технологий.

#### **Задание №1 (из текущего контроля)**

Ответить на вопросы:

1. На какие группы можно разделить программные средства информационных технологий?

2. Перечислите разновидности операционных систем.

3. Перечислите программные среды, которые реализуют отдельные операции и задачи информационных технологий.

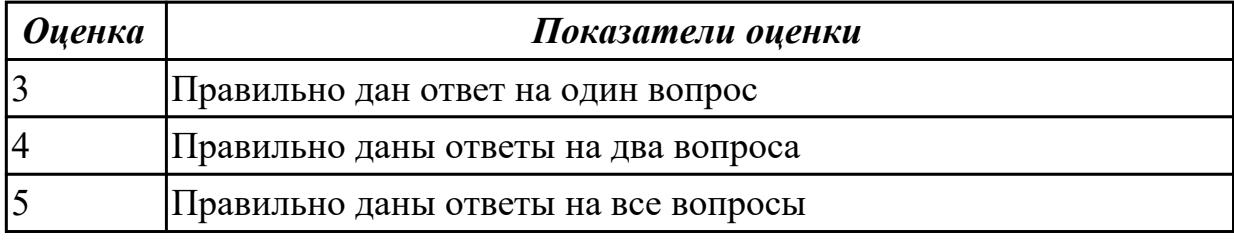

#### **Задание №2 (из текущего контроля)**

Дать определение, назвать виды и привести примеры информационных технологий.

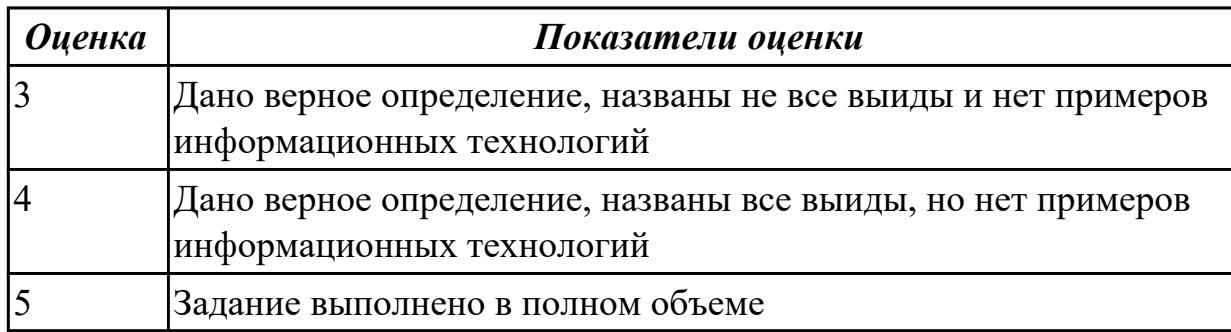

#### **Задание №3 (из текущего контроля)**

Ответить на вопросы:

- 1. Назвать основные функции табличного процессора MS Excel.
- 2. Как выполняются расчеты в MS Excel?
- 3. Пояснить, как используется функция автозаполнения.
- 4. Изложить порядок построения диаграмм.
- 5. Как вставить примечание к содержимому ячейки?

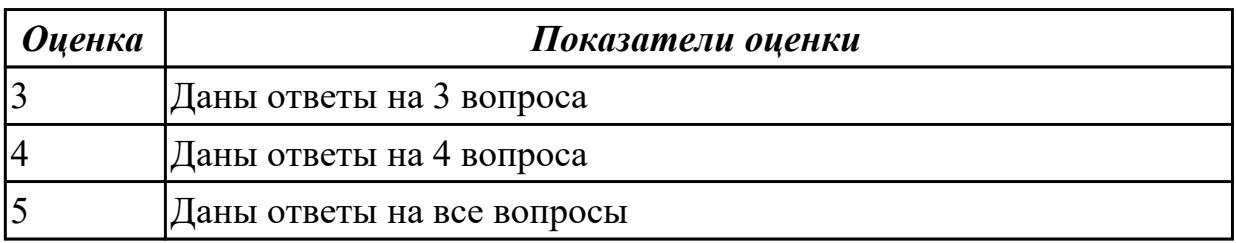

1.5 основные принципы криптографической защиты информации

## **Задание №1 (из текущего контроля)**

Ответить на вопросы.

1. К каким мерам защиты относится политика безопасности?

2. Как называется свойство информации, означающее отсутствие неправомочных, и не предусмотренных ее владельцем изменений?

3. Какие предположения включает неформальная модель нарушителя?

4. Что представляет собой доктрина информационной безопасности РФ?

5. К какому виду мер защиты информации относится утвержденная программа работ в области безопасности?

6. Перечислите угрозы, относящиеся к классу преднамеренных.

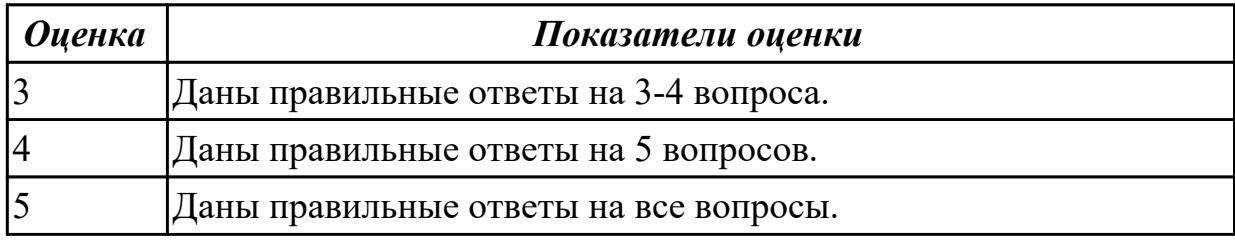

#### **Дидактическая единица для контроля:**

2.1 Обрабатывать текстовую и числовую информацию

## **Задание №1 (из текущего контроля)**

Ответить на вопросы:

- 1. Что такое браузер и какие функции он выполняет?
- 2. Какими способами осуществляется поиск в сети Интернет?
- 3. Охарактеризуйте поисковую систему Google.
- 4. На каких интернет-ресурсах можно хранить свою информацию?

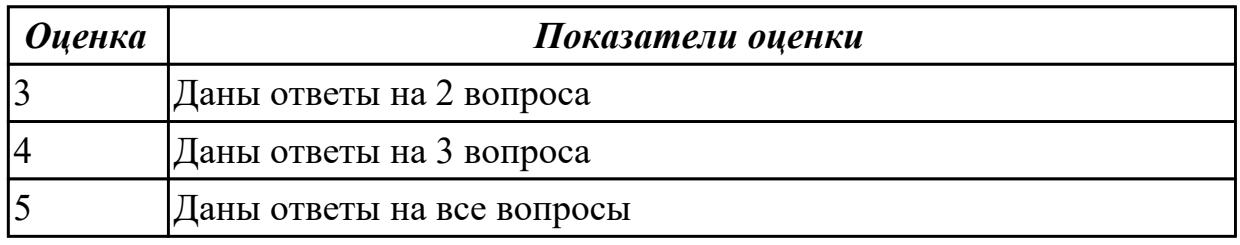

## **Дидактическая единица для контроля:**

2.2 Применять мультимедийные технологии обработки и представления информации

## **Задание №1 (из текущего контроля)**

Создать ментальную карту на тему "Современные гаджеты"

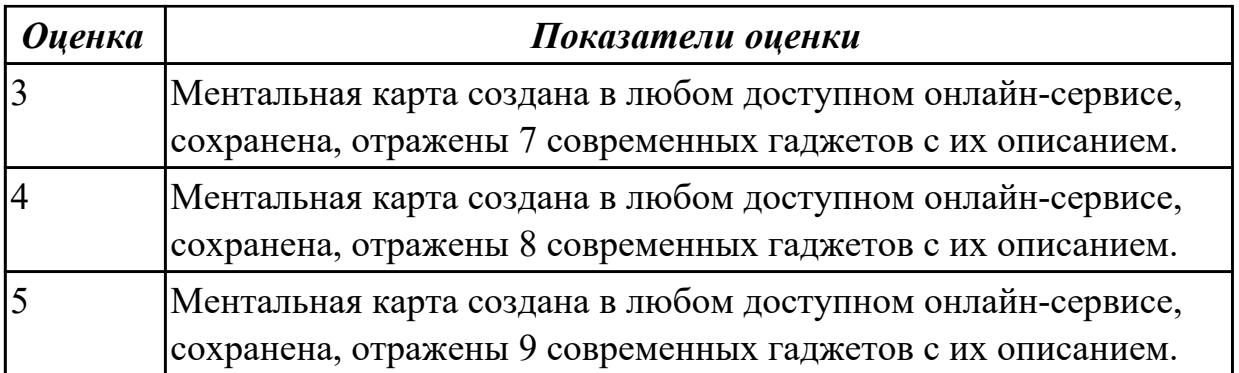

2.3 Обрабатывать экономическую и статистическую информацию, используя средства пакета прикладных программ

#### **Задание №1 (из текущего контроля)**

Задание "Анкета"

- 1. Заполнить 1, 3, 4, 5 столбцы.
- 2. Заполнить столбец "ПОЛ".

3. Вычислить количество юношей и девушек в классе с помощью функции СЧЕТЕСЛИ.

- 4. С помощью команды "Данные / Сортировка…" отсортировать список по имени.
- 5. С помощью команды "Данные / Сортировка…" отсортировать список по дате рождения.
- 6. С помощью команды "Данные / Фильтр / Автофильтр" вывести на экран:
- 1) всех девушек;
- 2) всех юношей;
- 3) всех учащихся, посещающих спортивную секцию "баскетбол";
- 4) всех учащихся, посещающих какой-либо кружок;
- 5) всех учащихся, посещающих одновременно и кружок и спортивную секцию;
- 6) всех девушек, посещающих кружок;
- 7) всех учащихся, у которых имя состоит из 6 букв.
- 8) всех учащихся, у которых имя начинается с буквы "О";
- 9) всех учащихся, у которых в имени встречается буква "И";

10) всех учащихся, у которых имя начинается с буквы, расположенной во второй части алфавита (О - Я);

11) 10 самых старших учащихся (использовать сортировку, а затем автофильтр);

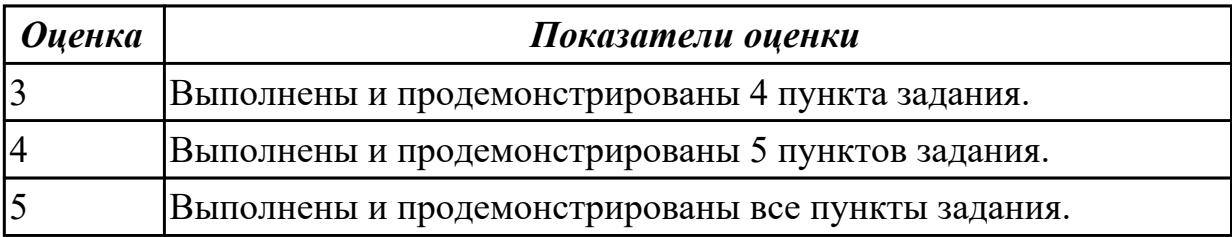

#### **Задание №2 (из текущего контроля)**

Запустите программу Access. Создайте базу данных «Отдел кадров». В этой базе данных создайте таблицу «Кадры», используя Конструктор. Затем введите данные.

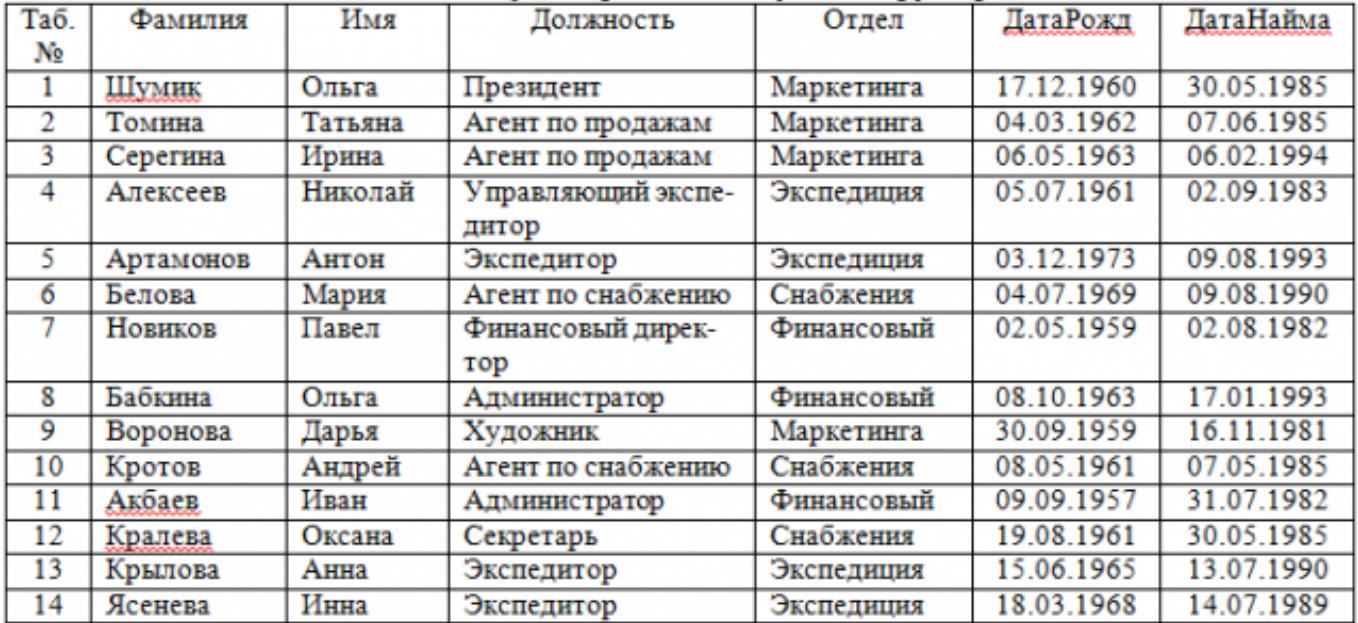

Для следующих полей определите типы данных и их свойства:

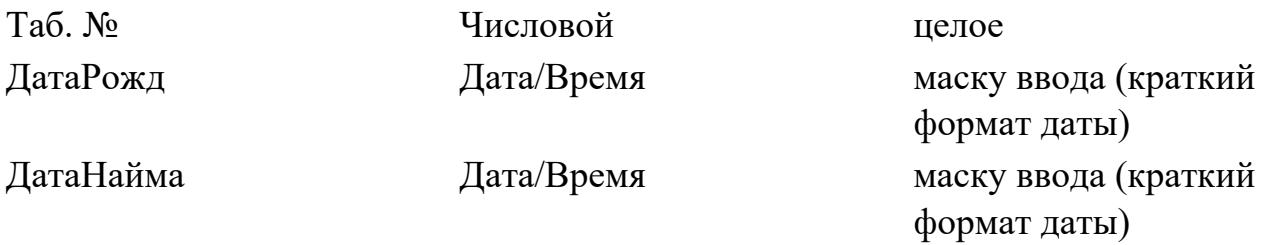

Поле «Таб. №» назначьте ключевым.

Создайте форму «Сотрудники». Поля формы совпадают с полями таблицы «Кадры». В режиме формы введите следующие две записи:

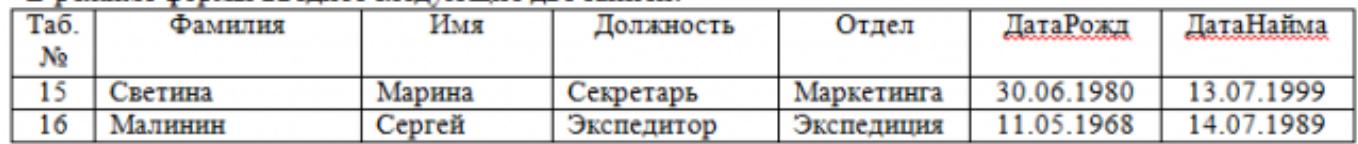

Оформите область заголовка формы:

Создайте надпись «Сотрудники»; Вставьте рисунок.

Создайте таблицу «Должностные оклады» и определите в поле «Должность». Введите данные.

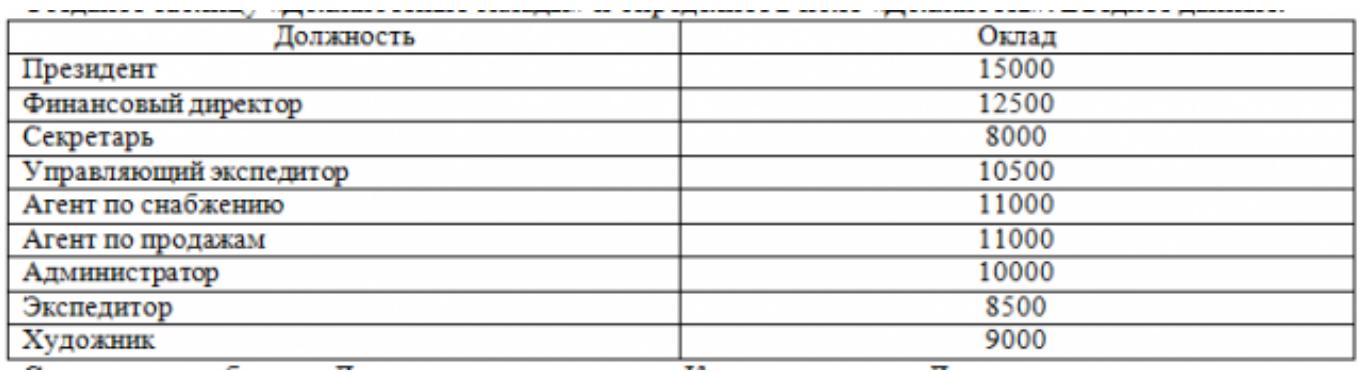

Свяжите две таблицы «Должностные оклады» и «Кадры» по полю «Должность». Создайте следующие запросы:

Запрос 1. Выборка по следующим полям: «Фамилия» (сортировка по возрастанию), «Должность», «Оклад».

Запрос 2. По параметру: [Введите отдел]. Для завершенности запроса, остальные поля выберите на ваше усмотрение.

Запрос 3. Выборка по условию отбора: Оклад>10000 руб.

Запрос 4. Создать вычисляемое поле «К выдаче» в таблице «Должностные оклады» и подсчитать его по формуле: [Оклад] – [Оклад]\*0,13 (запрос на обновление).

Создайте отчет, содержащий поля: Фамилия, Должность, Оклад, К выдаче. Создайте заголовок отчета «Платежная ведомость».

Закройте программу Access.

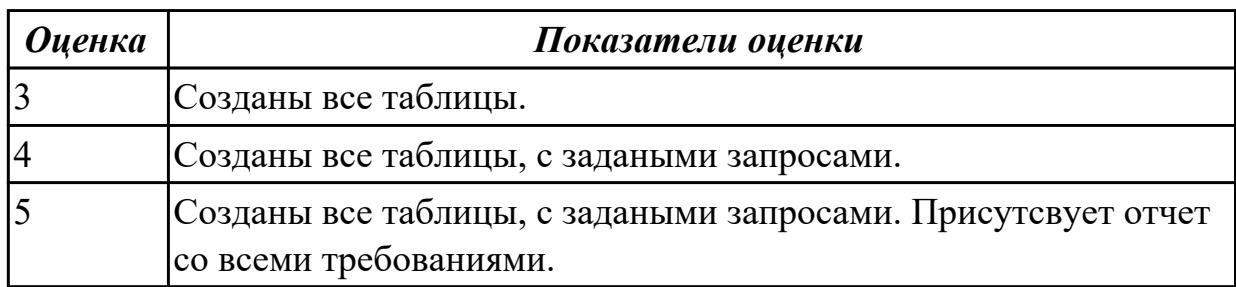

**Задание №3 (из текущего контроля)**

#### Задание 1. Запустите программу Excel

#### 1. Создайте лист Цены

#### 2. Сформируйте таблицу в соответствии с образном

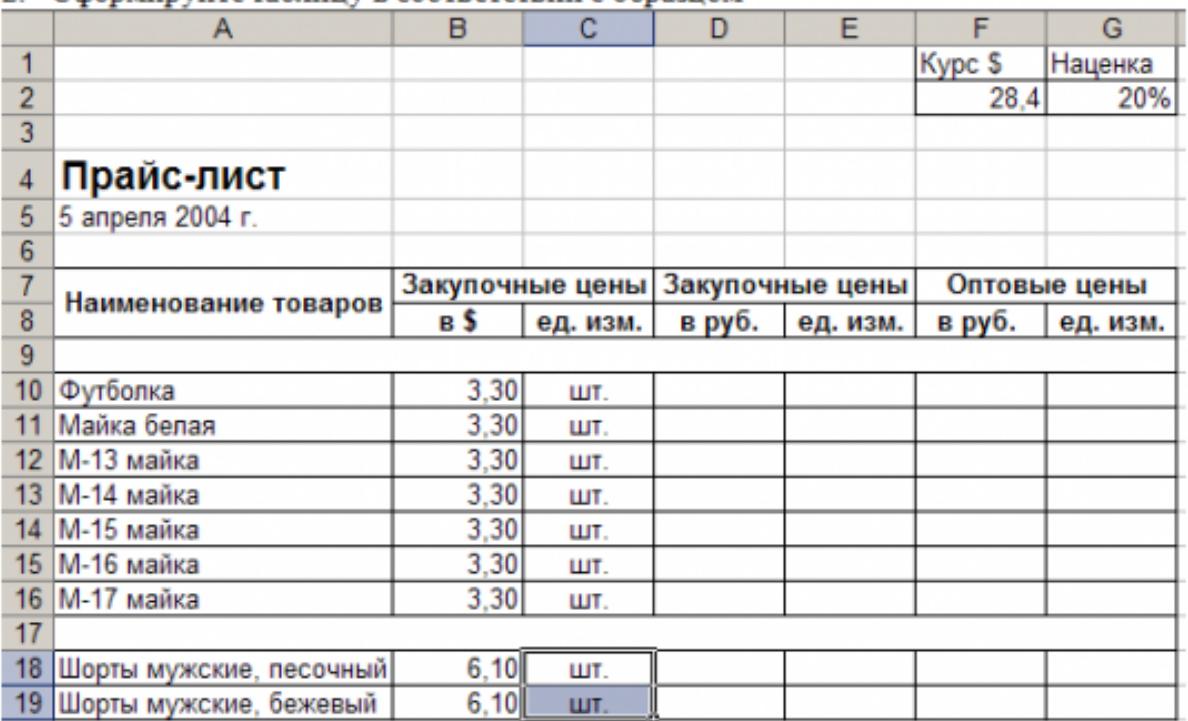

3. Выполните расчеты столбцов «Закупочные цены в руб.» и «Оптовые цены в руб.» по формулам:

Закупочная цена в руб. = Закупочная цена в \$ \* Курс \$;

Оптовая цена в руб. = Закупочная цена в руб. + Закупочная цена в руб. \* Наценка.

- 4. При написании формул используйте абсолютные адреса ячеек. Курс \$ и Наценка.
- 5. Единицы измерения скопируйте в два других столбца.

#### Залание 2.

- 1. Создайте лист Территория
- 2. Сформируйте таблицу в соответствии с образном

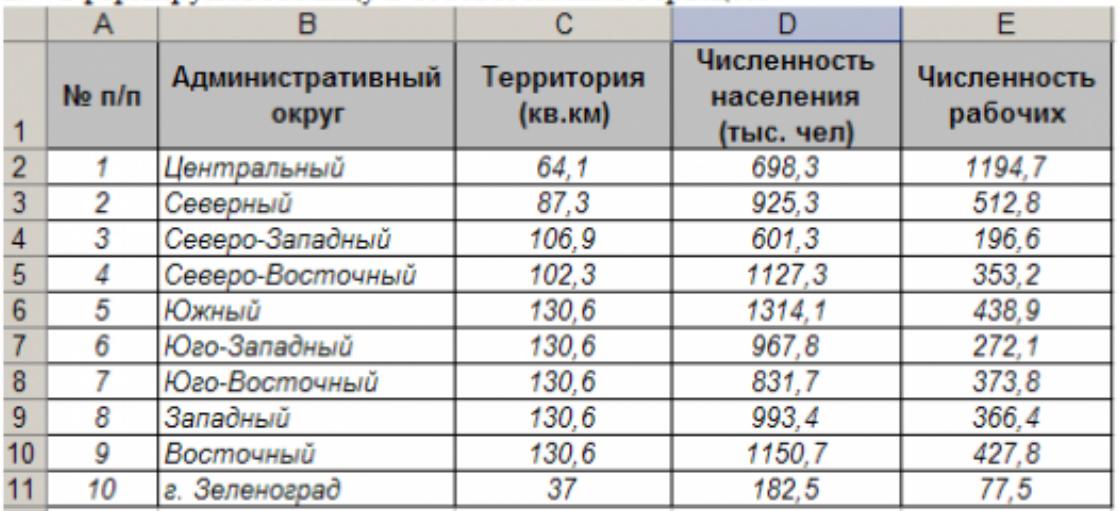

3. Используя Мастер функций, рассчитайте по столбцу Численность рабочих - Всего, Средний показатель. Максимальное значение

#### Залание 3.

1. Создайте лист Биржи

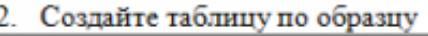

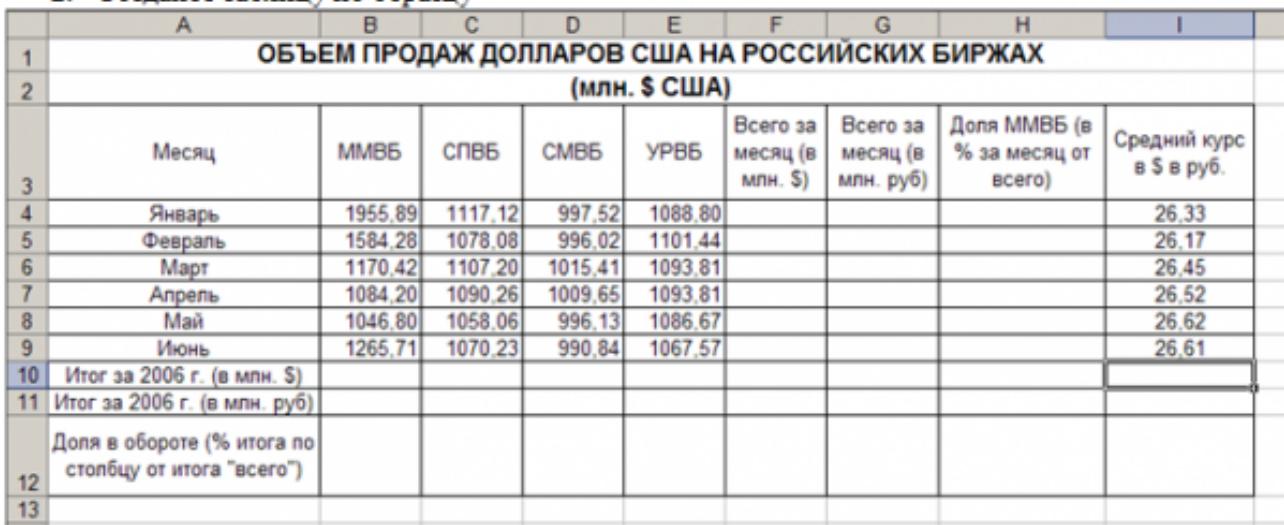

- 3. Выполните необходимые расчеты.
- 4. Постройте диаграмму, отображающую долю ММВБ за март в общем итоге. Диаграмму разместите на текущем листе.
- 5. Постройте диаграмму, отображающую изменения Объема продаж (долларов США) каждой биржей по месяцам. Диаграмму разместите на текущем листе.
- 6. Постройте диаграмму, отображающую изменения объема продаж (долларов США) ММВБ по месяцам. Диаграмму разместите на текущем листе.

Сохраните книгу в своей папке.

Закройте программу Excel.

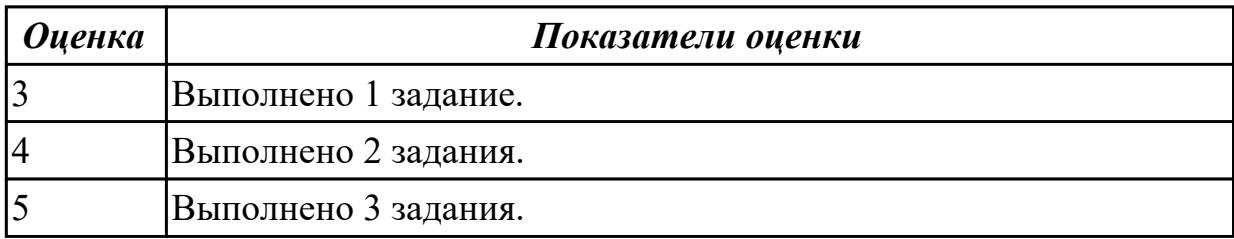

#### **Дидактическая единица для контроля:**

2.4 осуществлять поиск и накопление на различных электронных носителях

#### информационного контента отраслевой направленности

#### **Задание №1 (из текущего контроля)**

Создать тест в MS Word по теме "Поисковые системы".

Задания теста должны быть 3 видов:

- тест, где надо вписать правильный ответ (текстовое поле);
- тест, где необходимо поставить галочку возле правильного ответа (флажок);
- тест, где нужно выбрать правильный ответ из предложенного списка (поле со

#### списком).

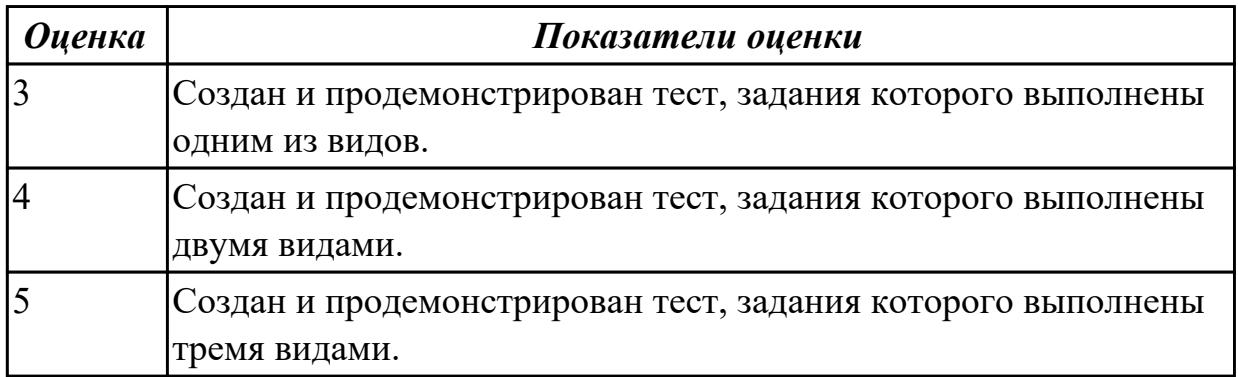

#### **Дидактическая единица для контроля:**

2.5 использовать сеть Интернет и ее возможности для организации оперативного обмена информацией

## **Задание №1 (из текущего контроля)**

Ответить на вопросы:

- 1. Перечислите, какая информация передается по компьютерным сетям.
- 2. Запишите определение почтового ящика.
- 3. Запишите структуру электронного письма.
- 4. Запишите, какая информация необходима в «конверте» электронного письма.
- 5. Запишите назначение файловых архивов.

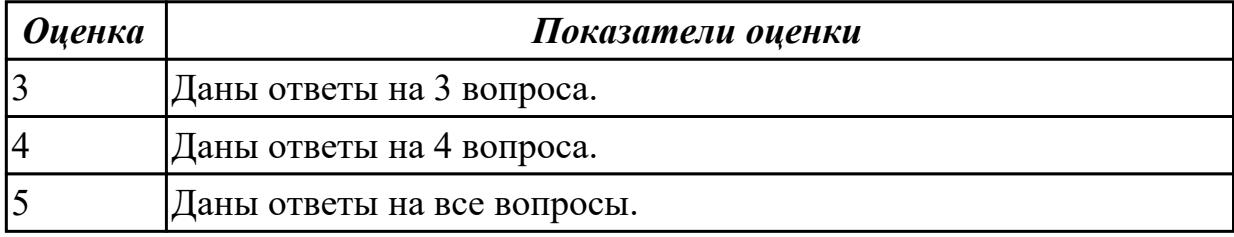